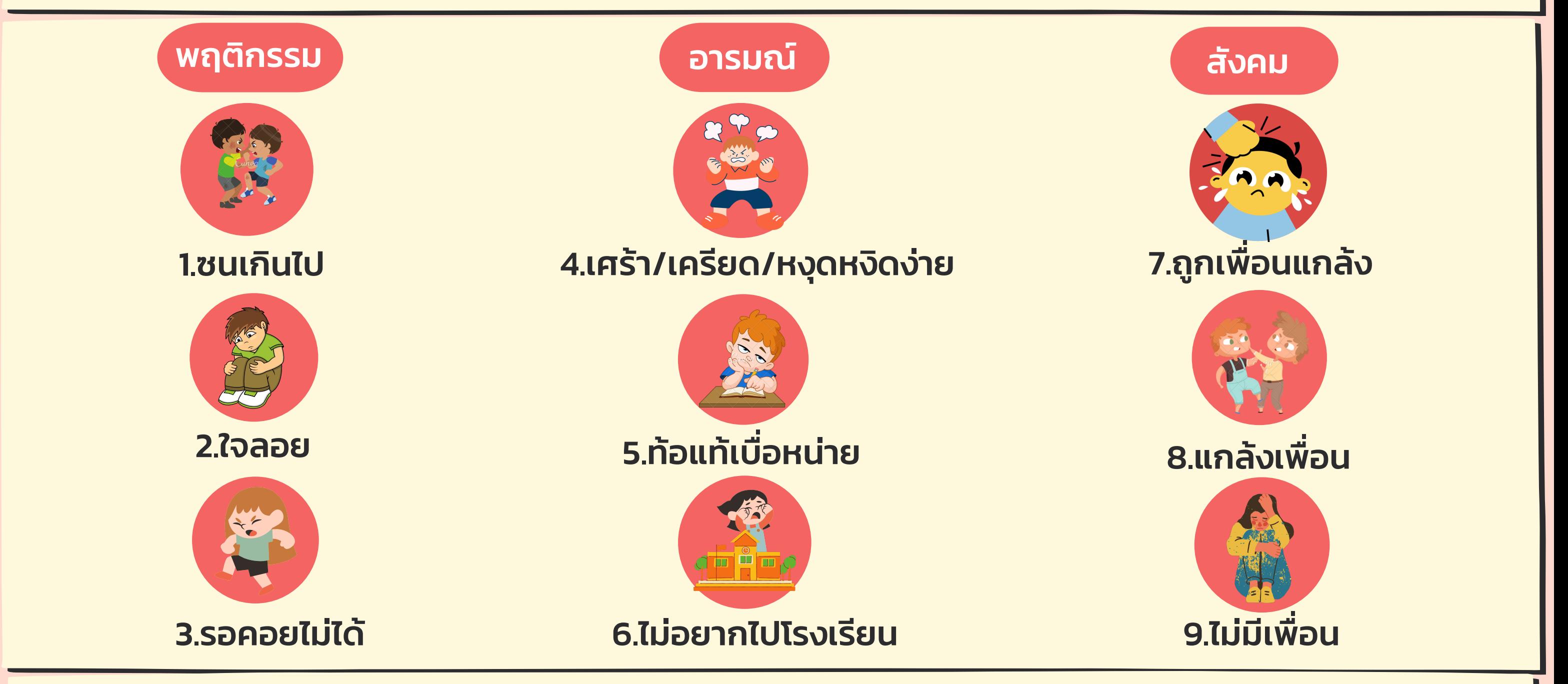

# การเข้าใช้งานสำ หรับครู...เพื่อเฝ้าระวังดูแลนักเรียน

O กรณีครูไม่เคยใช้งาน HERO มาก่อน User ใหม่ = สมัครเข้าใช้งานตามขั้นตอน...คู่มือนี้ และจะได้รับลิ้งค์เข้าใช้งาน HERO และแจ้งขอสิทธิ์ห้องเรียน จาก Admin เขตการศึกษา O กรณีครูเคยใช้งาน HERO มาก่อน User เดิม = เข้าใช้งาน HERO โดยแจ้ง Admin เขตการศึกษา เพื่อขอสิทธิ์ใช้ห้องเรียน ก่อนทุกครั้ง

School Health HERO (Health and Educational Reintegrating Operation) คือ ระบบสุขภาพจิตโรงเรียนวิถีใหม่ เพื่อเฝ้าระวัง เรียนรู้ และรับคำ ปรึกษาเพื่อดูแลนักเรียน ที่เสี่ยงต่อปัญหาพฤติกรรม อารมณ์ และทักษะสังคม ได้ถูกพัฒนาขึ้นสำ หรับครูระดับประถม ศึกษาปีที่ 1 ถึงมัธยมศึกษาปีที่ 6 เพื่อเฝ้าระวังปัญหาพฤติกรรม อารมณ์ และทักษะสังคม ของเด็กและวัยรุ่น ผ่านข้อคำ ถาม 9 ข้อ (9 symptoms หรือ 9S) ดังนี้

**School Health HERO** เป็นแอปพลิเคชั่นบนเว็บไซด์ ซึ่งครูสามารถเข้าใช้งานโดยไม่ต้องติดตั้ง ระบบลงบนอุปกรณ์ใดๆ โดยครูสังเกตเฝ้าระวังและคัดกรองด้วยเครื่องมือ 9S+ ,SDQ ในนักเรียนจาก ฐานข้อมูล DMC ผ่านการดูแล ติดตาม ส่งต่อ ขอคำ ปรึกษา และเรียนรู้วิธีการดูแลสุขภาพจิต นักเรียนได้ ครบจบจากการใช้งานแอปพลิเคชั่น School Health Hero

#### **ประโยชน์ของการใช้งาน School** Health HERO

1.ครูใช้งานระบบได้ทุกที่ และครูสามารถทราบผลการประเมินนักเรียน ด้วยเครื่องมือต่างๆ ได้ทันที 2.ครูใช้เป็นเครื่องมือในการดูแล และช่วยเหลือนักเรียนรายบุคคลได้ 3.ครูขอคำ ปรึกษาจาก HERO Consultant จากบุคลากรสาธารณสุขในพื้นที่ได้ 4.ครู/ผู้บริหารสามารถนำ ข้อมูล สถิติประเมินนักเรียนในภาพรวมไปใช้งานในเชิงนโยบายได้ 5.ครูสามารถเรียนรู้วิธีการดูแลช่วยเหลือนักเรียนได้ด้วยตนเองผ่านการเรียนรู้แบบ Online ในระบบ

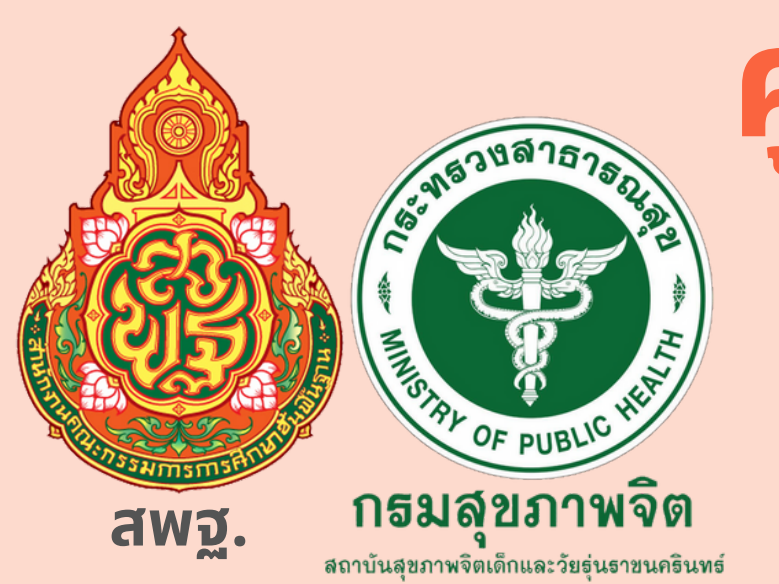

# **คู่มื คู่ อ มื การใช้ง ช้ านครู "ฉบับ บั ย่อ ย่ " ระบบสุข สุ ภาพจิต จิ โรงเรีย รี น**

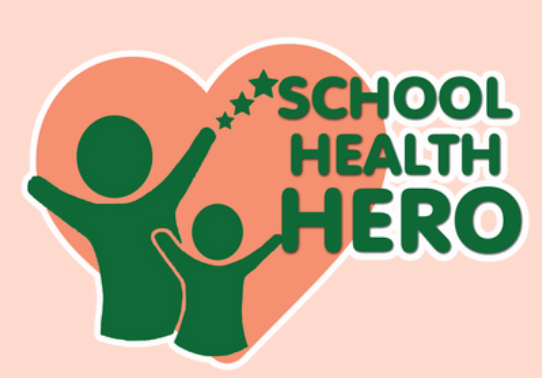

School Health HERO **ปป.7 ธ.ค.65**

#### **ขั้น ขั้ ตอนการใช้ง ช้ าน 1.การสมัค มั รใช้ง ช้ านระบบ School Health HERO**

#### 1.1 ครู สแกน QR- Code หรือรืพิมพิ พ์ https://schoolhealthhero.obec.go.th

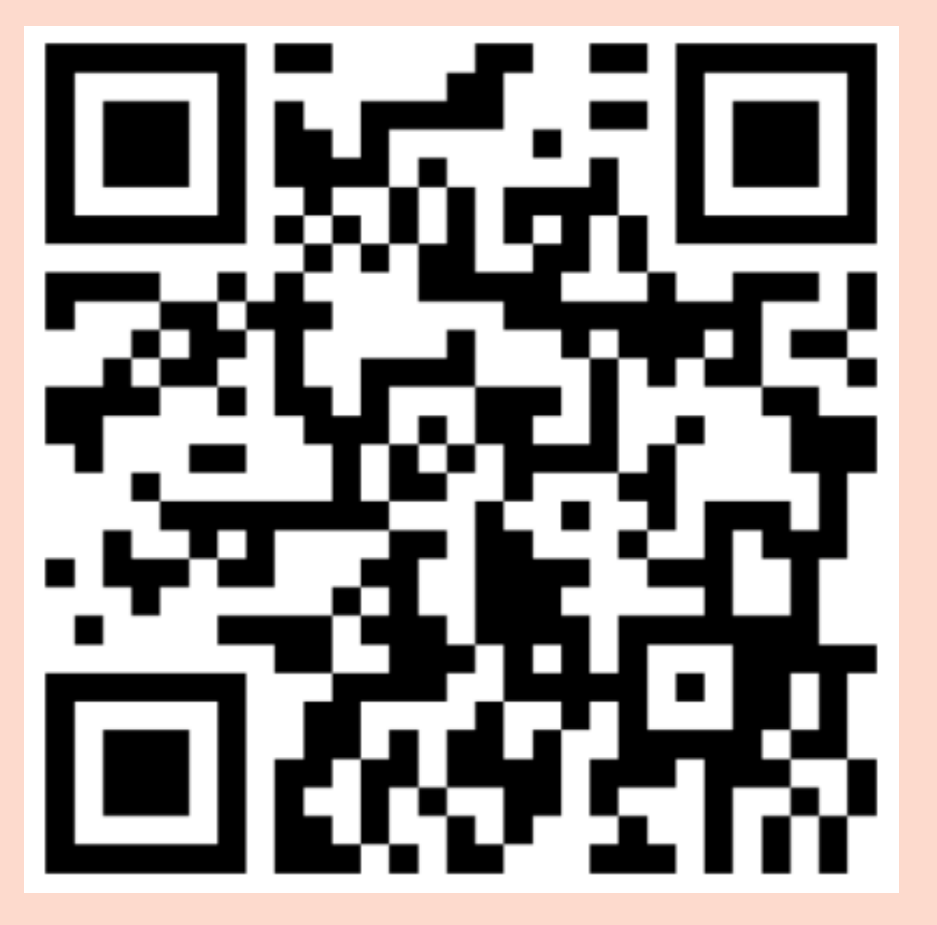

#### หน้าแรกของการเข้าสมัคร School Health HERO

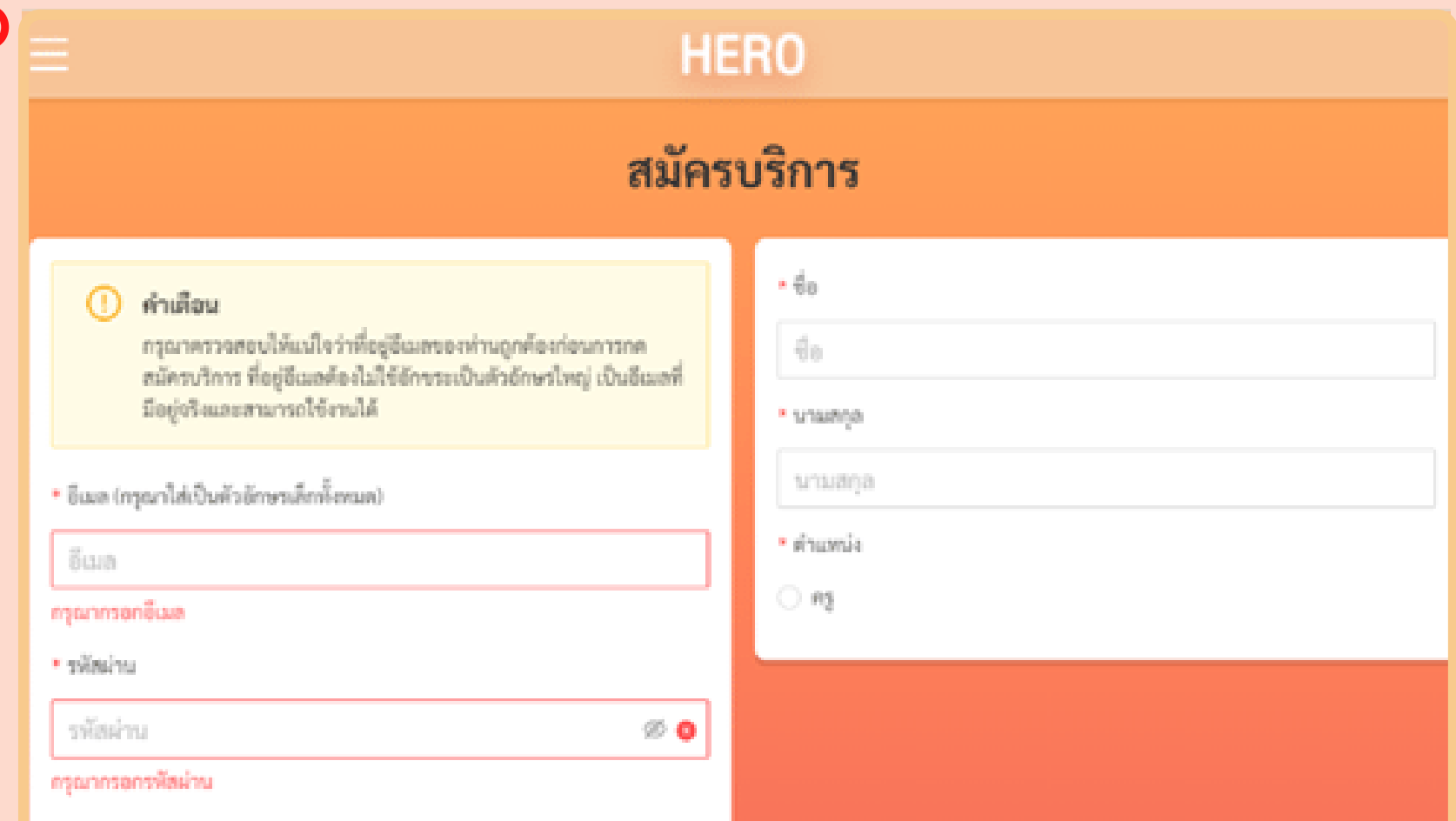

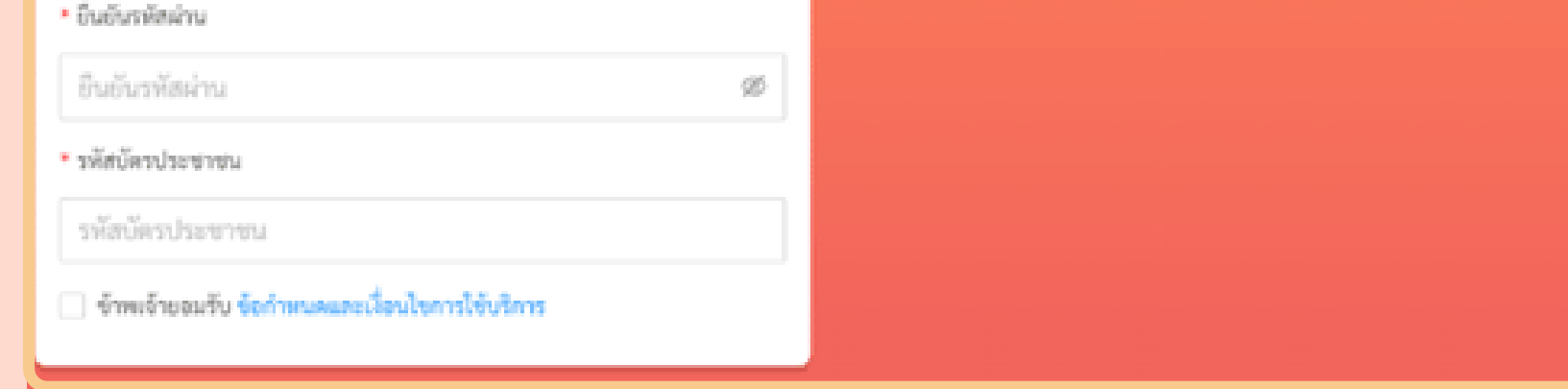

#### **1.3 ครูสมัค มั รบริกริ ารสำ เร็จ ร็**

ระบบจะแจ้งส่งข์อความให้ตรวจสอบผ่านอิเมล ้ เพื่อให้ครูทำการเปิดใช้งานบัญชิระบบได้

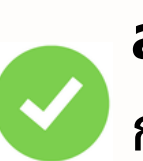

**1.2 ครูสมัค มั รใช้ง ช้ าน โดยให้ครูระบุ** ีชื่ออีเมล์ครู - รหัสผ่านครู - รหัสบัตรประชาชนครู ีชื่อ-สกุลครู - ตำแหน่งครู **สมัครบริการ**่ **1.การสมัค มั รใช้ง ช้ านระบบ School Health HERO**

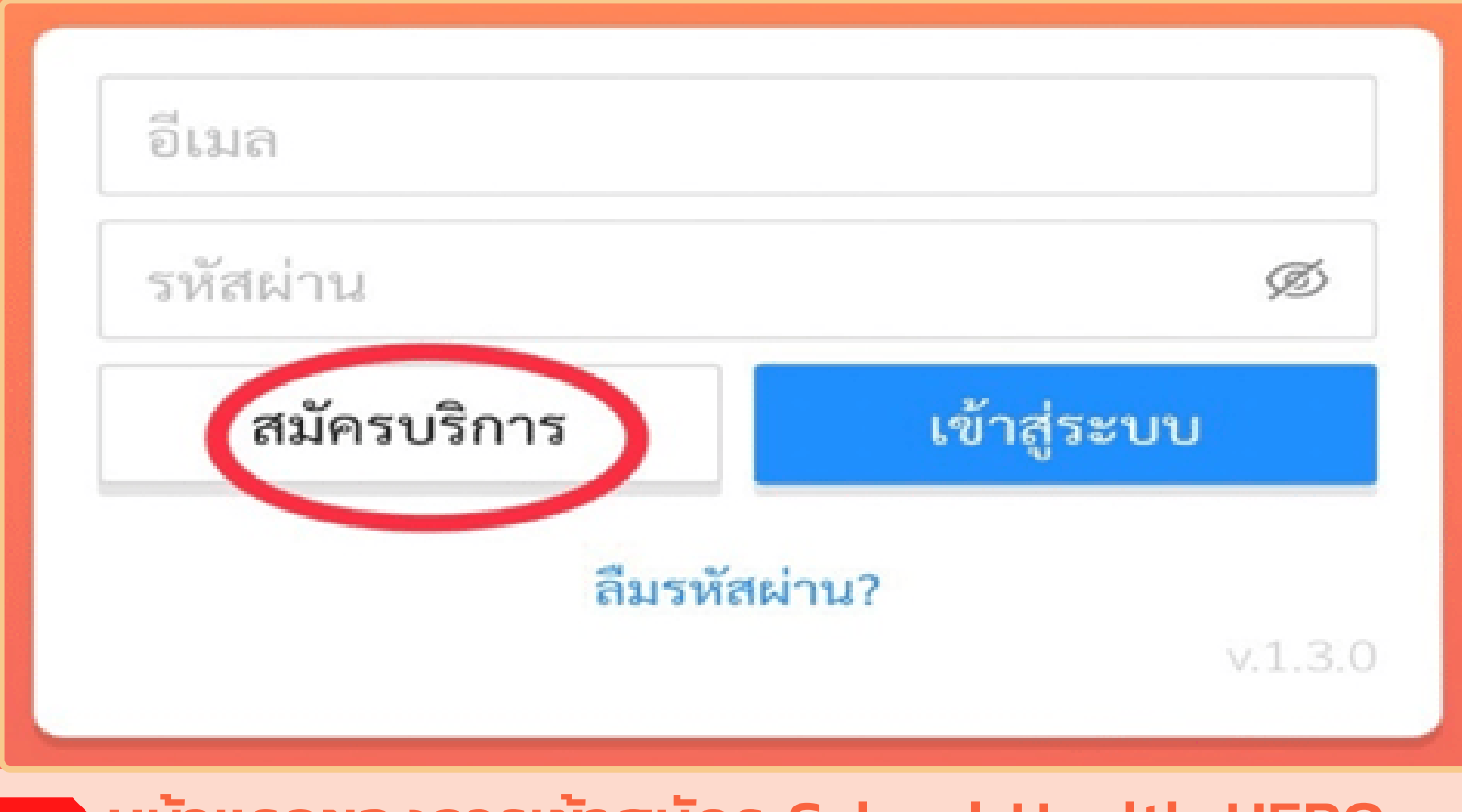

#### **ลงทะเบียบีนสำ เร็จ ร็**

กรุณาตรวจสอบอิเมลของท่านพิอทำการเปิดใช้งานบัญชิ

OK

**1.4 ครูเปิดปิ ลิงก์เพื่อ พื่ เข้า ข้ใช้ง ช้ านในอีเมล** ้เมื่อยินยันเข้าระบบแล้วจะสามารถเข้าใช้งาน ระบบหน้า น้ หลักได้ทั ด้ ทันที **เลือกลิงก์**

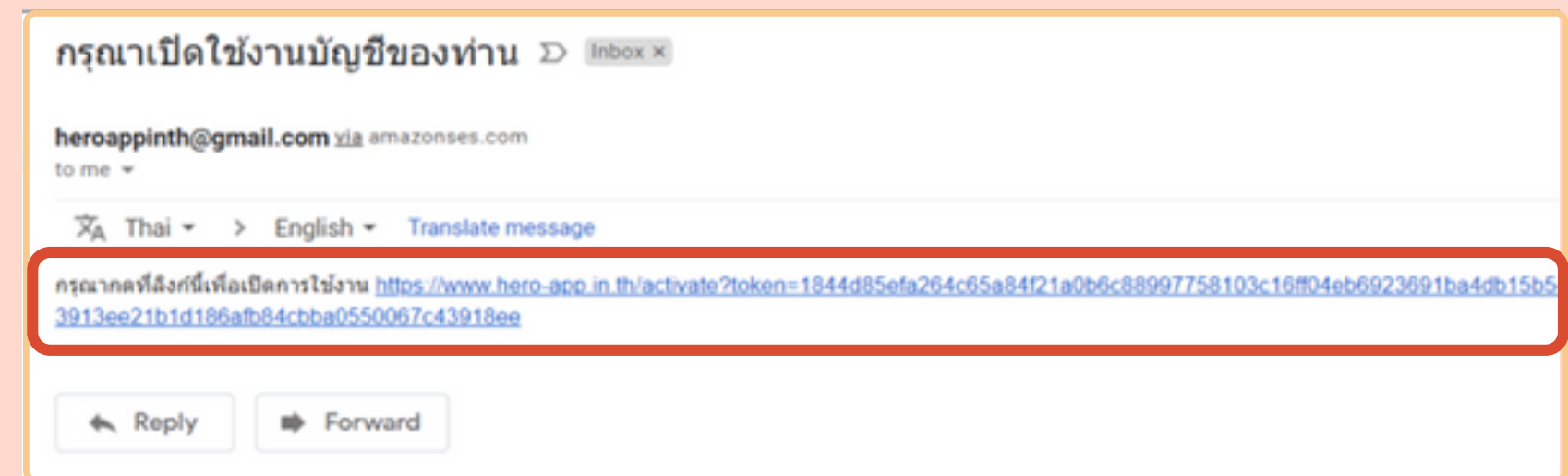

#### **1.การสมัค มั รใช้ง ช้ านระบบ School Health HERO**

#### **1.การสมัค มั รใช้ง ช้ านระบบ School Health HERO**

#### **2.2 ครูเข้า ข้ ห้องเรีย รี นที่ดูแ ดู ล**

ระบบจะแสดง ปิการศึกษา ชิอห์องเริยน ระดับการศึกษา ปิทิ ห์อง **เลิอกรายชิอ** 

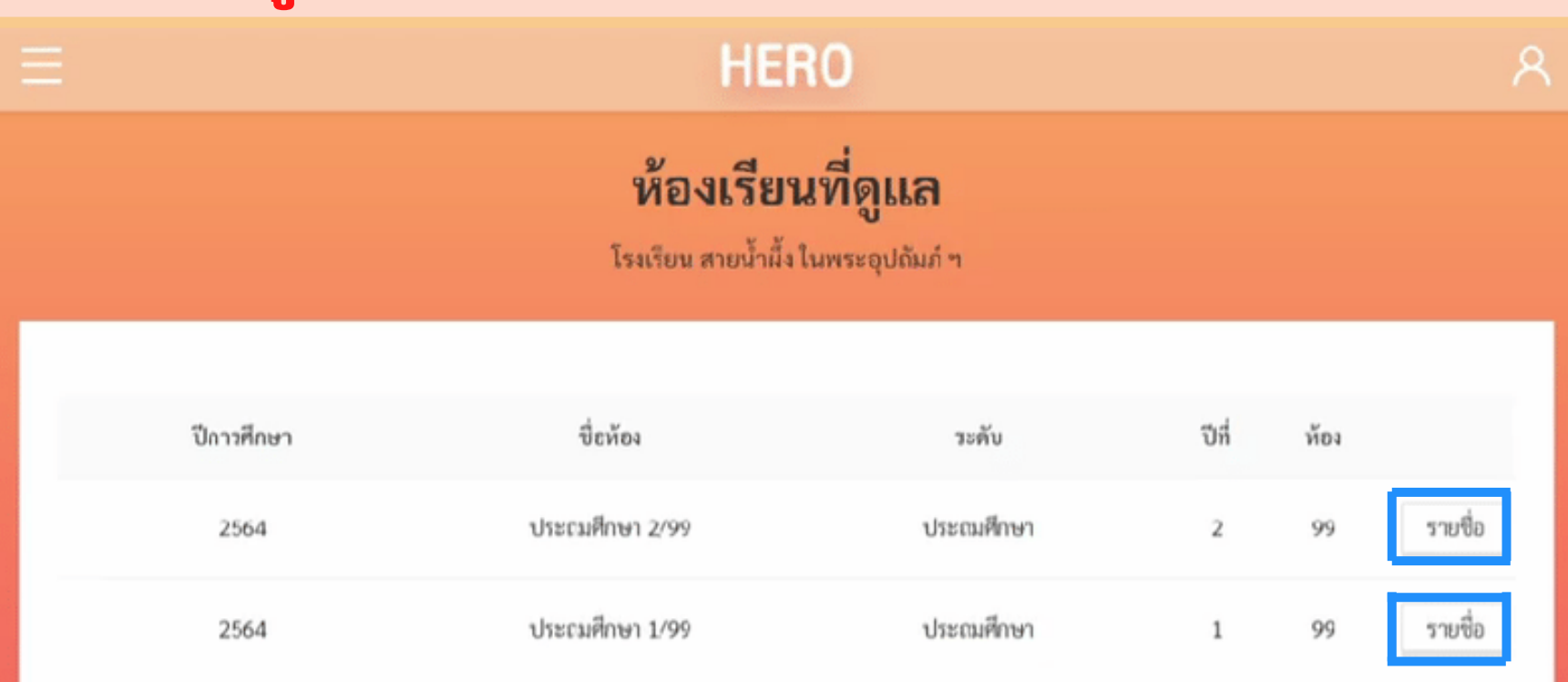

# **3.ขั้น ขั้ ตอนการประเมินมิ นัก นั เรีย รี นที่ดูแ ดู ล**

### 2.การเข้าใช้งานจัดการห้องเรียนและข้อมูลนักเรียนที่ดูแล

**2.1 ครูเข้า ข้ ระบบ log in** เพิ่อการเข้าประเมินนักเรียนในห้องเรียนทิดูแล เลือก **นัก นั เรีย รี น**

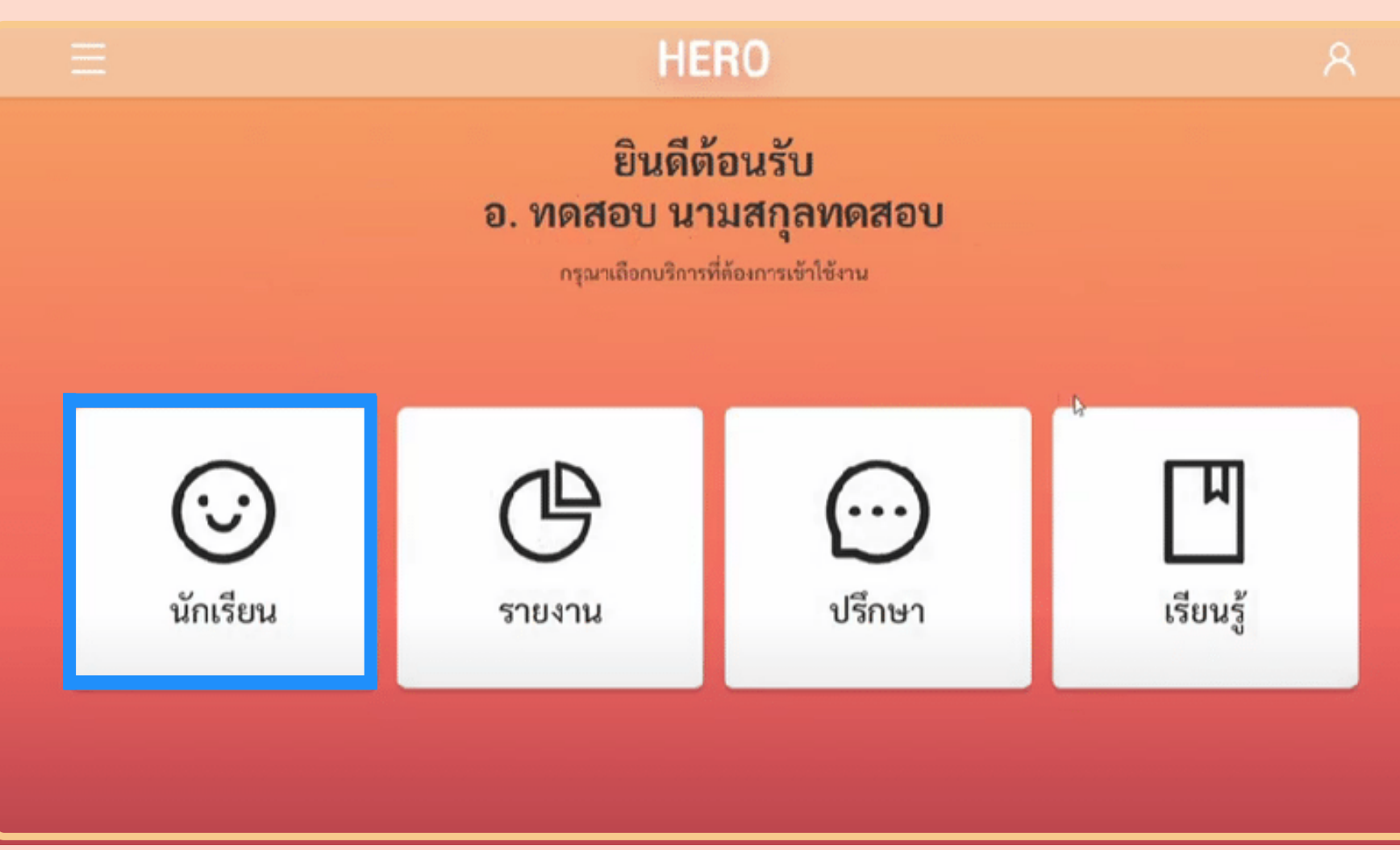

# 2.การเข้าใช้งานจัดการห้องเรียนและข้อมูลนักเรียนที่ดูแล

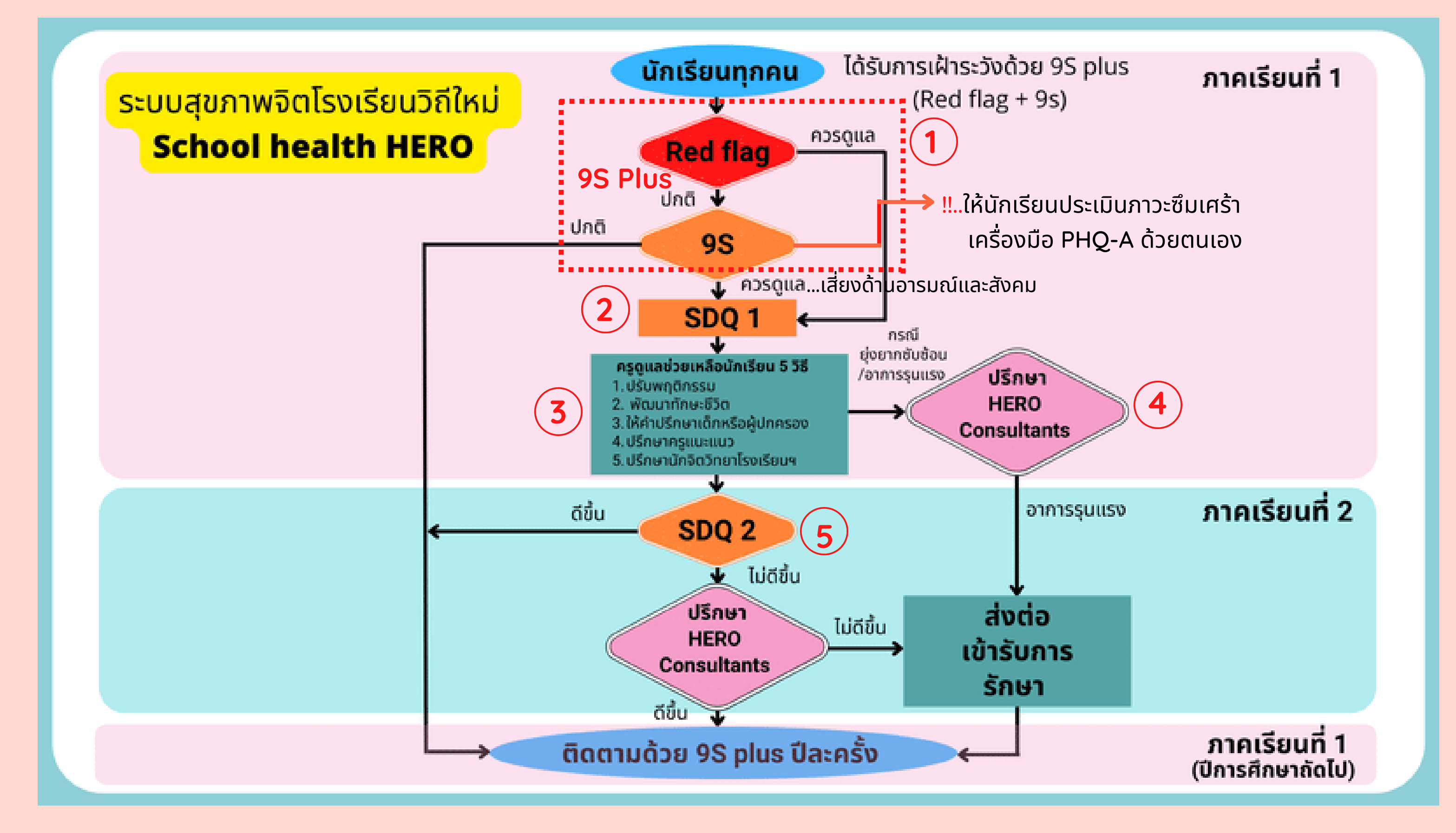

### **3.1 ครูประเมินมิ นัก นั เรีย รี น**

้ครูเลือกภาคเรียนที่ 1 ปีการศึกษาปัจจุบัน ระบบจะปรากฎ เพศ ชื่อ-สกุล และเครื่องมือ ี่สำหรับการประเมินนักเริยน (ห**์เริ่มต้นด้วย Red Flag** ให้เ ห้ ลือก**เริ่มริ่ 1**

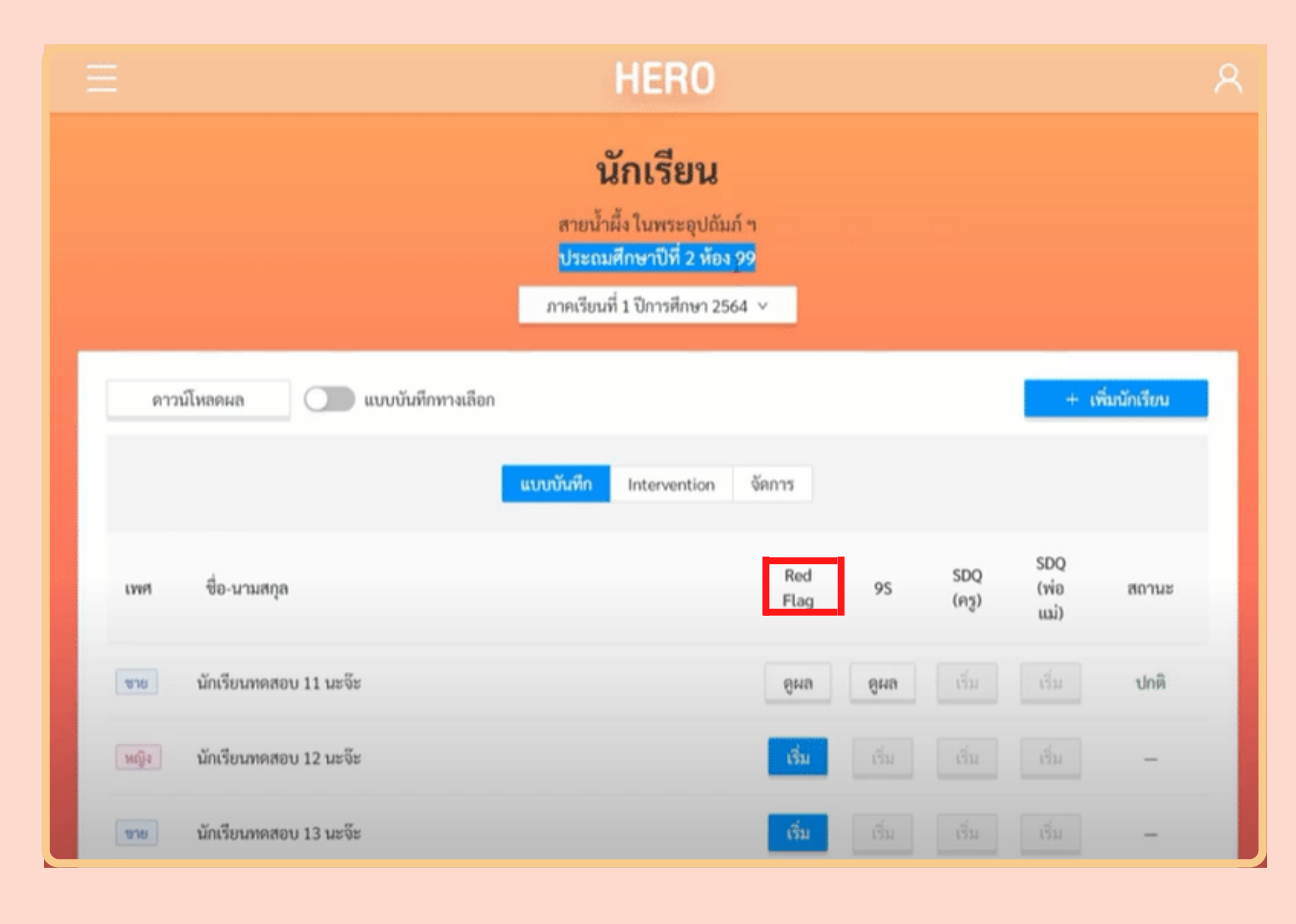

**1**

- เมื่อนักเรียนคนใดไม่พบปัญหาใน **Red Flag** ให**้ครูทำแบบสังเกตอาการ 9S** จำนวน 9 ข้อ และ เลือกกด**บัน บั ทึกผลการทดสอบ**

**3.2 ครูเฝ้า ฝ้ ระวัง วั ดูแ ดู ลนัก นั เรีย รี นรายบุคคล Red Flag** ้<br>**เพิ่อประเมินปัญหาหริอสภาวะ<mark>ทิต์องการดูแลโดยทันท</mark>ิ** - หากพบปัญหา **Red Flag** จากข้อคำถาม ให้ครูเริ่ม การดูแลช่วยเหลิอนักเริยนได้ทันทิ และให้ครูทำประเมิน ้นักเรียนด้วย **SDQ1** โดยไม่ต้องทำ **9S - หากไม่พบปัญหา Red Flag** ให้ครูประเมินนักเรียน ี่ ใน**ภาคเรียนที่ 1** โดยใช้แบบสังเกตอาการ **9S** 

 $\triangleright$  Red Flag

 $\times$ 

(ปัญหาหรือสภาวะที่ต้องการการดูแลทันทีโดยไม่ต้องเฝ้าระวัง หรือคัดกรองซ้ำอีก)

- มีความเสี่ยงต่อปัญหาพฤติกรรม อารมณ์ สังคม หรือ ปัญหาการเรียน จากการสังเกตหรือเครื่องมือประเมินอื่น ၅
- มีปัญหาพฤติกรรมเสี่ยงในวัยรุ่น

(เสี่ยงทางเพศ สารเสพติด ติดเกม พฤติกรรมรุนแรง และ ทำร้ายตัวเอง พยายามฆ่าตัวตาย หรือปัญหาเร่งด่วนอื่นๆ)

#### ไม่พบปัญหาข้างต้น

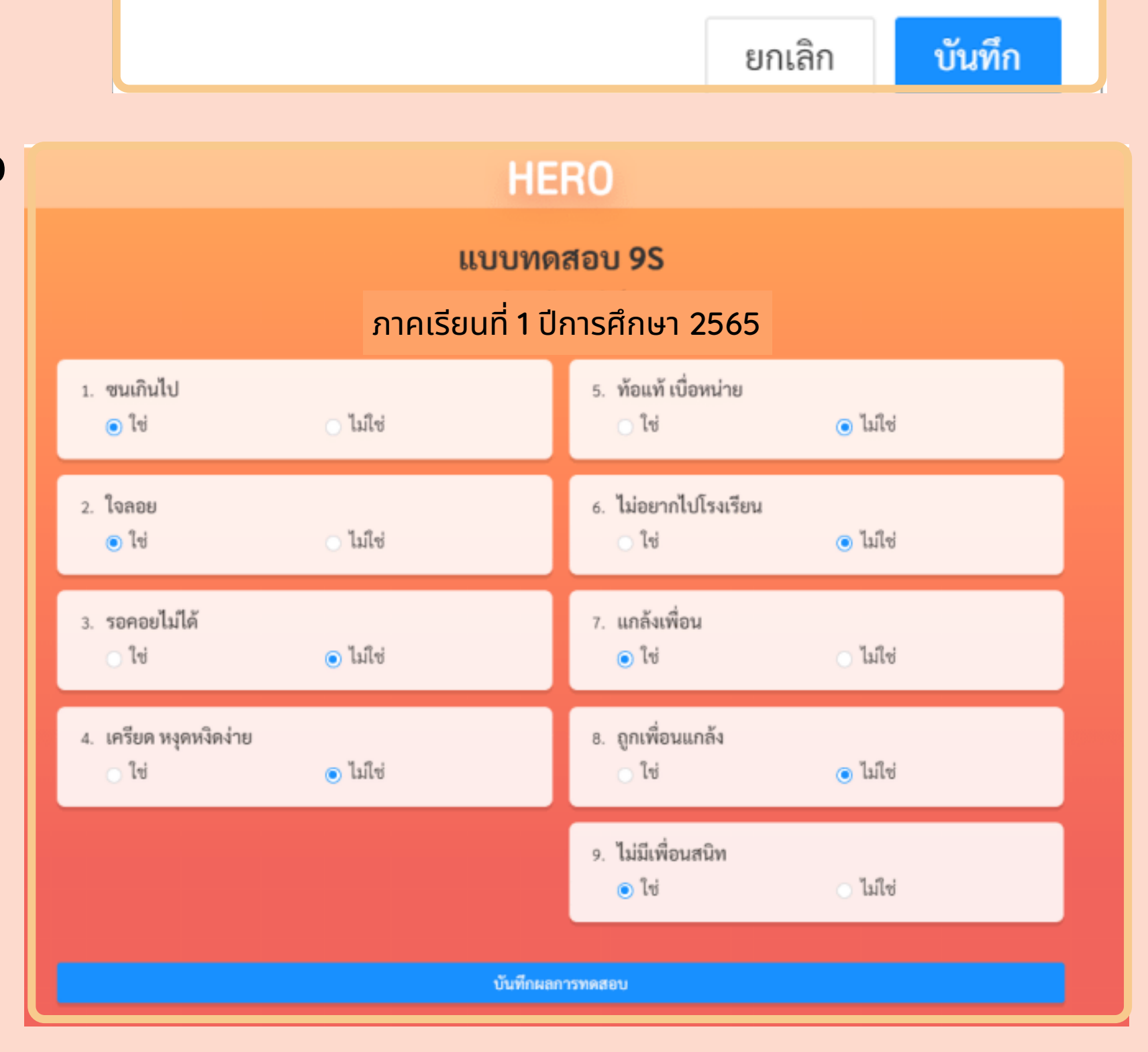

# **3.ขั้น ขั้ ตอนการประเมินมิ นัก นั เรีย รี นที่ดูแ ดู ล**

#### **3.3 ครูเฝ้า ฝ้ ระวัง วั นัก นั เรีย รี นรายบุคคลด้วยเครื่อ รื่ งมือ มื สัง สั เกตอาการ 9S 1 3.ขั้น ขั้ ตอนการประเมินมิ นัก นั เรีย รี นที่ดูแ ดู ล**

#### **3.ขั้น ขั้ ตอนการประเมินมิ นัก นั เรีย รี นที่ดูแ ดู ล**

**3.4 ครูประเมินมิ ก่อนดูแ ดู ลช่ว ช่ ยเหลือด้วย SDQ 1** ้นักเรียนที่อยู่ในสถานะ **"ควรดูแล"** จากการทำ แบบสังเกตอาการ 9S ครูจะต้องประเมินก่อนการ ดูแ ดู ลช่ว ช่ ยเหลือด้ว ด้ ย **SDQ 1 ในภาคเรีย รี นที่ 1** <mark>ี- เมื่อทำแบบทดสอบเสร็จสิ้นแล้วให้เลือก **บันทึก**</mark> **2**

**ผลการทดสอบ**

- **3** ครูเ รูลือกวิธีวิกธี าร**ช่ว ช่ ยเหลือ Check box** ด้ว ด้ ยวิธีวิ ธี 1.ปรับพฤติกรรม 2.พัฒนาทักษะชีวิต 3.ให้คำปรึกษา ้เด็กหรือผู้ปกครอง 4.ปรึกษาครูแนะแนว 5.ปรึกษา นักนั จิตจิ วิทวิ ยาโรงเรียรีน 6.อื่นๆ ระบุ... **บัน บั ทึก**
- $\tilde{\mathbf{A}}$  ) <mark>ภาคเรียนที่ 1</mark> เมื่อครูพบนักเรียนมีปัญหา**รุนแรง**หรือ **ยุ่ง ยุ่ ยากซับ ซั ซ้อ ซ้ น** ให้ค ห้ รู **ขอคำ ปรึก รึ ษา เพื่อส่งข้อมูลของนักเรียนไปปรึกษาผู้เชียวชาญ หริอ Consultant** ผ่านระบบได้ทันที
- **โดยผู้เชี่ยวชาญ Consultant** จะตอบรับคำปรึกษา จากครู ผ่านช่องทางในระบบ และครูโต้ตอบสื่อสารกับ ผู้เชียวชาญ Consultant ผ่านทางระบบ HERO ได้

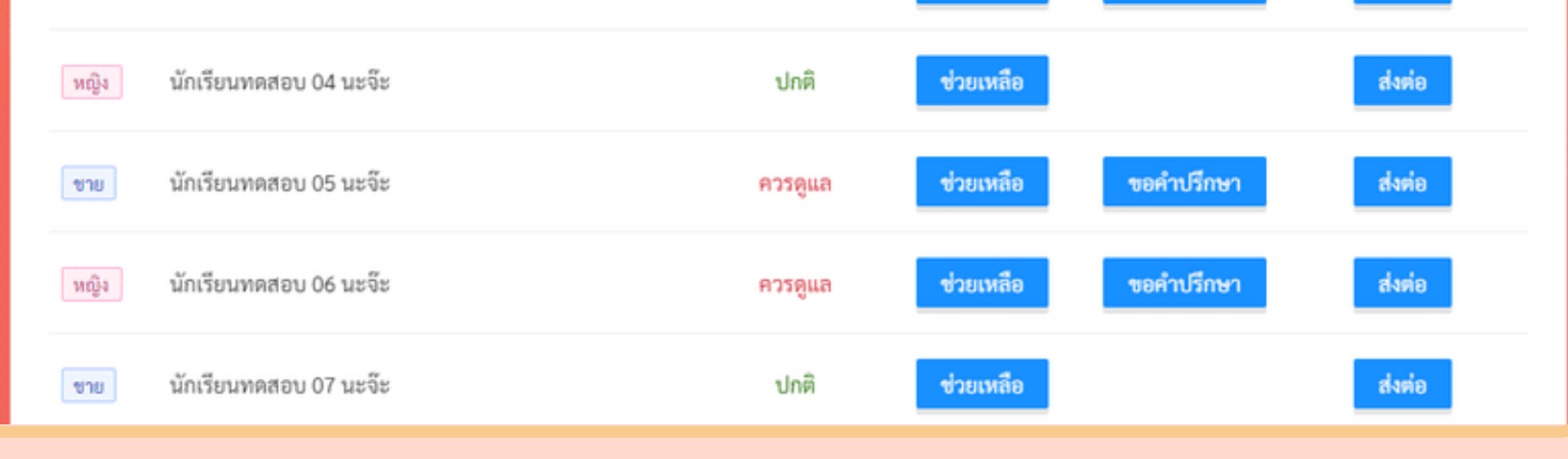

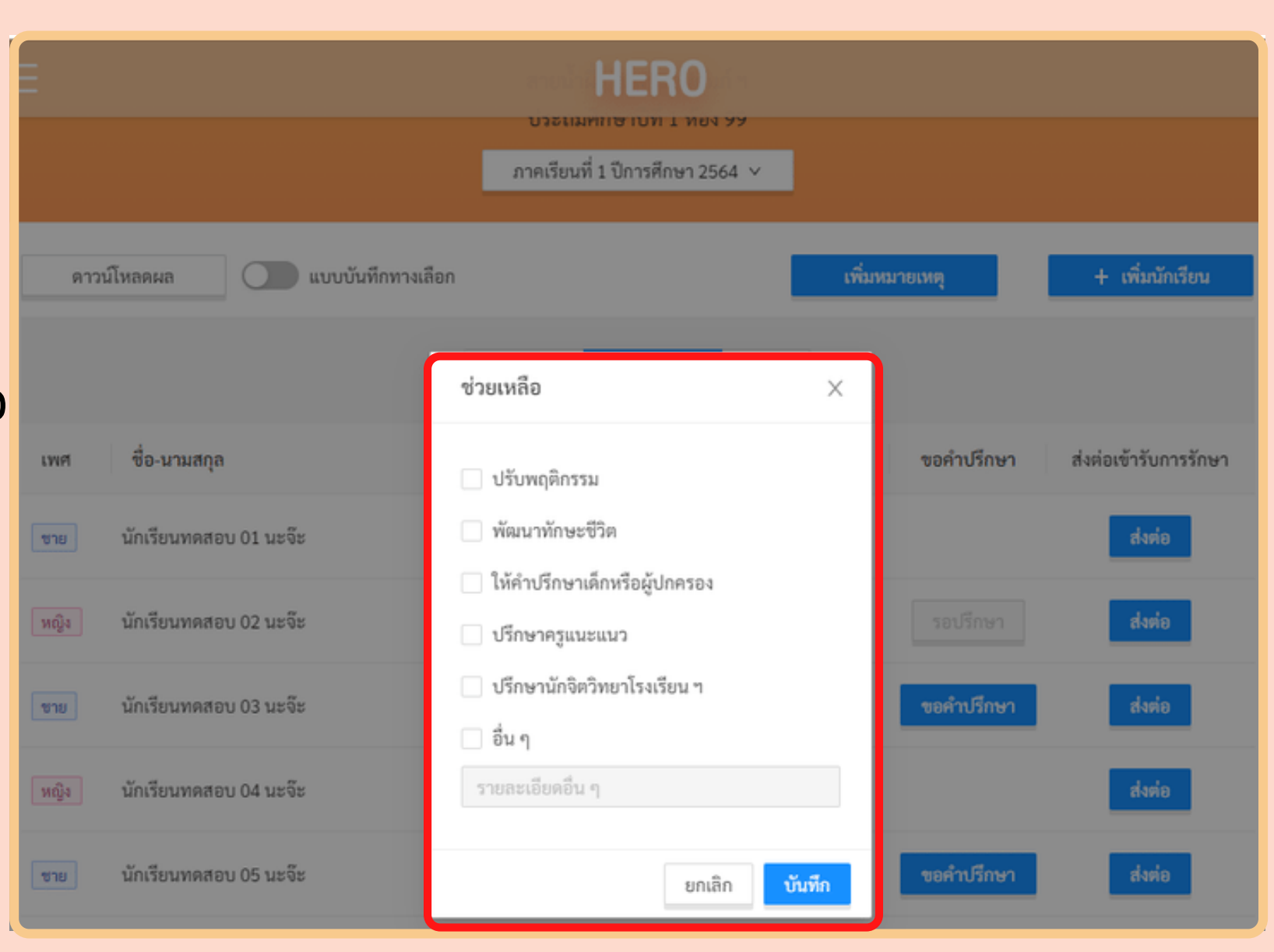

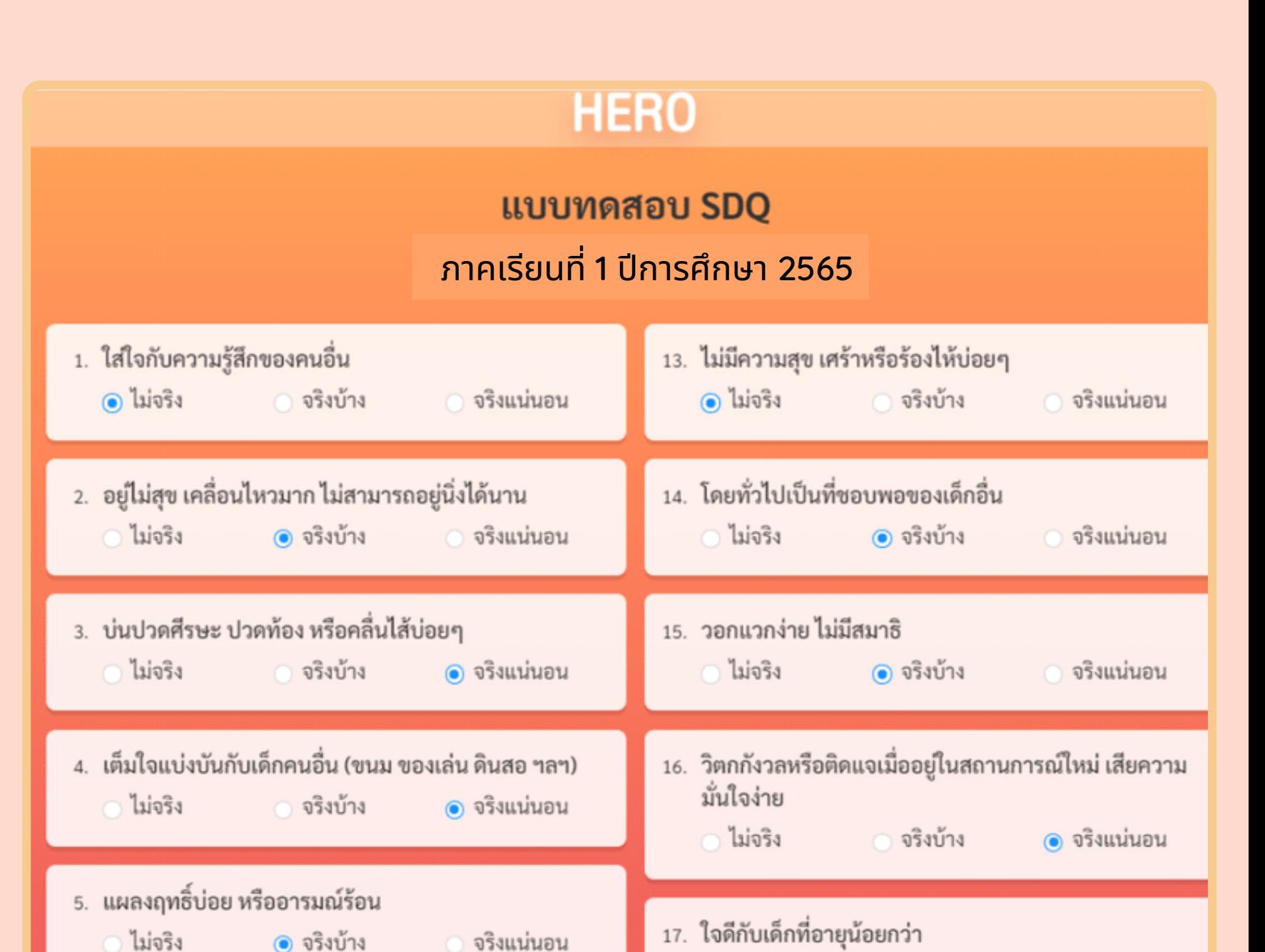

**HERO** นักเรียน + เพิ่มนักเรียน ดาวน์โหลดผล ) แบบบันทึกทางเลือก เพิ่มหมายเหตุ จัดการ แบบบันทึก Intervention ช่วยเหลือเบื้องต้น ส่งต่อเข้ารับการรักษา ชื่อ-นามสกุล ขอคำปรึกษา LWF สถานะ นักเรียนทดสอบ 01 นะจ๊ะ ส่งต่อ ปกติ ี ช่วยเหลือ ชาย ขอคำปรึกษา ส่งต่อ นักเรียนทดสอบ 02 นะจ๊ะ าหญิง ควรดูแล นักเรียนทดสอบ 03 นะจ๊ะ ขอคำปรึกษา ส่งต่อ ชาย ควรดูแล

ไม่จริง

จริงบ้าง

● จริงแน่นอน

ครูป รู ระเมินมิ SDQ1 แล้ว ให้ค ห้ รูเ รูลือก **Intervention จากนั้นให้เลิอก<mark>ช่วยเหล</mark>ิอ เพิอระบุวิธิการช่วยเหลิอ** ้นักเรียน  $\epsilon$ **3**

# **4.1 ครูดูแ ดู ลช่ว ช่ ยเหลือเบื้อ บื้ งต้น 4.ขั้น ขั้ ตอนครูดูแ ดู ลช่ว ช่ ยเหลือนัก นั เรีย รี น**

# **3.ขั้น ขั้ ตอนการประเมินมิ นัก นั เรีย รี นที่ดูแ ดู ล**

# **4.ขั้น ขั้ ตอนครูดูแ ดู ลช่ว ช่ ยเหลือนัก นั เรีย รี น 4.2 ครูเลือกวิธีวิก ธี ารช่ว ช่ ยเหลือเบื้อ บื้ งต้น**

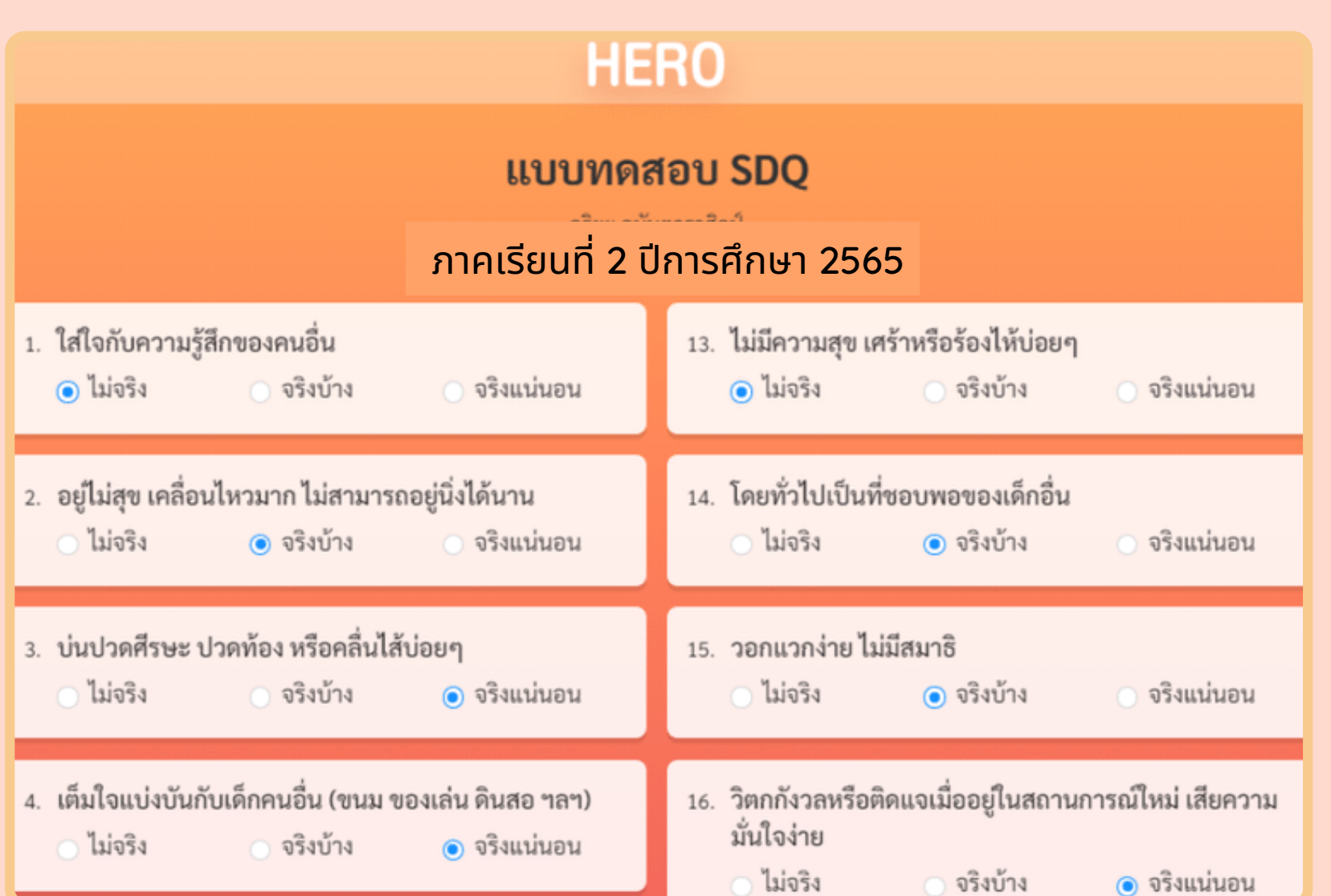

**5.1 ครูประเมินมิ หลังการดูแ ดู ลช่ว ช่ ยเหลือด้วย SDQ2** ภาคเรียนที่ 2 ครูประเมินนักเรียนภายหลังการดูแล ีช่วยเหลือนักเรียนที**่ ควรดูแล เลือกภาคเรียนที่ 2** - ครู ทำการประเมินนักเรียนด้วย SDQ2 **5**

<mark>- กรณีนักเรียน**เสียง** SDQ1 เมือผล SDQ2 แสดงว่า</mark> ี<mark>ปกติ</mark> สถานะนักเรียนจะปรับเป็น **ปกติ** 

<mark>้ - กรณีนักเรียน**เสียง** ในเทอม 1 และเมือครูประเมิน</mark> SDQ2 แล้วพบว่า ว่ นักนั เรียรีนยังยั**เสี่ย สี่ ง** อีกระบบจะแสดง ี่สถานะนักเรียนคนคนนั้นเป็น**ควรดูแล** ต่อเนิองไปจน ้จบปีการศึกษานั้น

**1.นักเรียนที่มีผล <b>9S** เข้าข่าย**เสียง** ระบบจะขึ้นสถานะ **ควรดูแล** ครูจะต้องดูแลช่วยเหลือนักเรียนก่อนการประเมินต่อด้วย **SDQ1 ในภาคเรียรีนที่ 1**

ี 2.ในกรณีที่นักเรียนมีผล **9S ปกติ** ครูจะทำการเฝ้าระวัง ด้วย **9S ปีละ 1 ครัง** ต่อเนื่องทุกปี

# **5.การประเมินมิ นัก นั เรีย รี นที่ดูแ ดู ล ด้วย SDQ2**

3. นักเรียนที่ประเมิน **SDQ1** ทุกคน จะได้รับการประเมินซำ **SDQ2 ในภาคเรียนที่ 2** เพื่อเปรียบเทียบผลก่อนและหลังการดูแล ี **4**.หากผล SDQ2 ปกติ สถานะจะปรับเป็น ปกติ แต่หากผล **เสียง** หรือมีปัญหาสถานะยังคงเป็น **ควรดูแล** ต่อเนื่อง ไปจนถึงปีกปี ารศึกษาถัดไป

#### **\*\*หมายเหตุ :**

#### 6.2 ครูสามารถดาวน์โหลดผลการเฝ้าระวังและประเมินนักเรียน โดยคลิก ดาวน์โหลด ที่มุมบนซ้าย จากนันระบบ **จะรายงานผลในรูปแบบ PDF ขึ้น ขึ้ มาให้สามารถใช้ง ช้ านได้ 6.การดูส ดู ถานะและรายงานผลการประเมินมิ นัก นั เรีย รี นรายบุคคล**

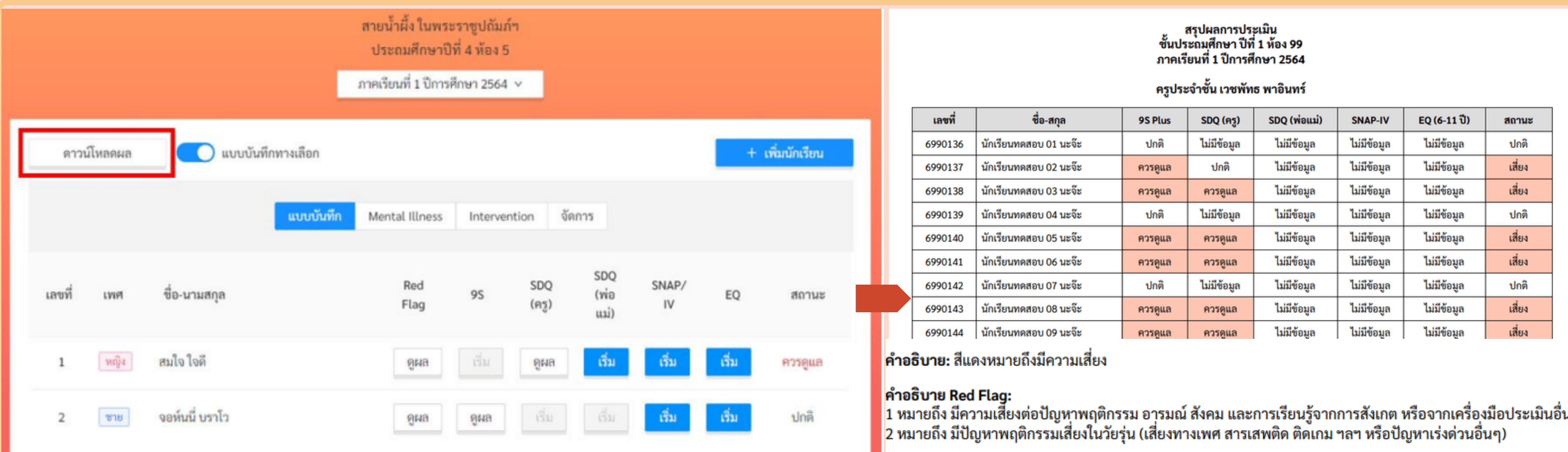

#### **6.การดูส ดู ถานะและรายงานผลการประเมินมิ นัก นั เรีย รี นรายบุคคล**

**6.1 ครูเข้า ข้ ดูส ดู ถานะการเฝ้า ฝ้ ระวัง วั ดูแ ดู ลนัก นั เรีย รี น 9S หรือ รื SDQ** โดยเลือก**ดูผ ดู ล** ใต้เครื่อรื่งมือมืนั้นนั้

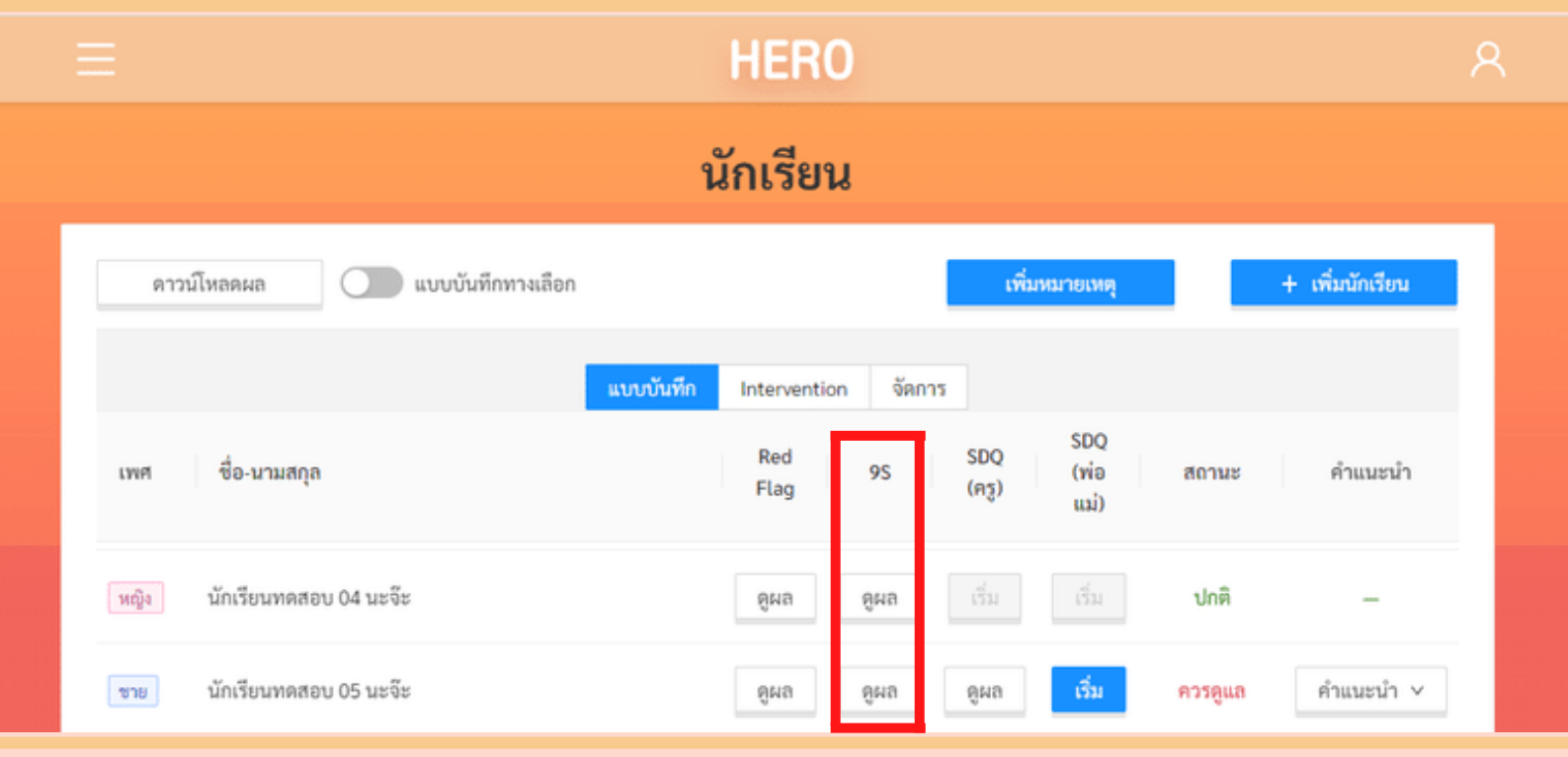

**ครูคลิกเลือกเรีย รี นรู้**

้เข้าสู่หน้าต่างระบบเรียนรู้ ต่างๆ

- E-learning 1.
- ปัญหาพฤติกรรม 2.
- 3.ปัญหาอารมณ์และสังคม
- ี 4.โรคทางจิตเวชเด็กและวัยรุ่น
- 5.พัฒนาการเด็ก
- 6. เครื่องมือ แบบคัดกรอง

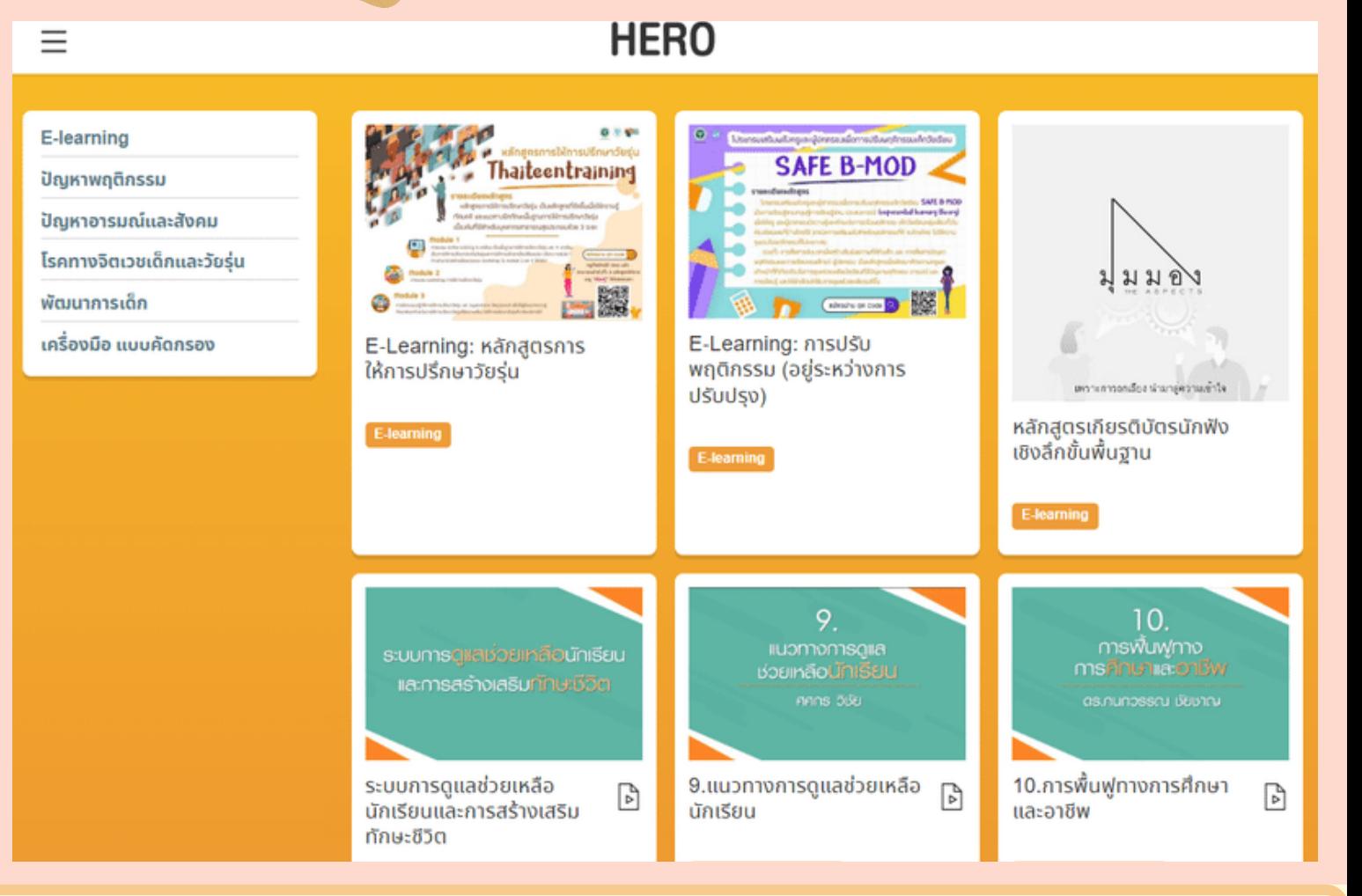

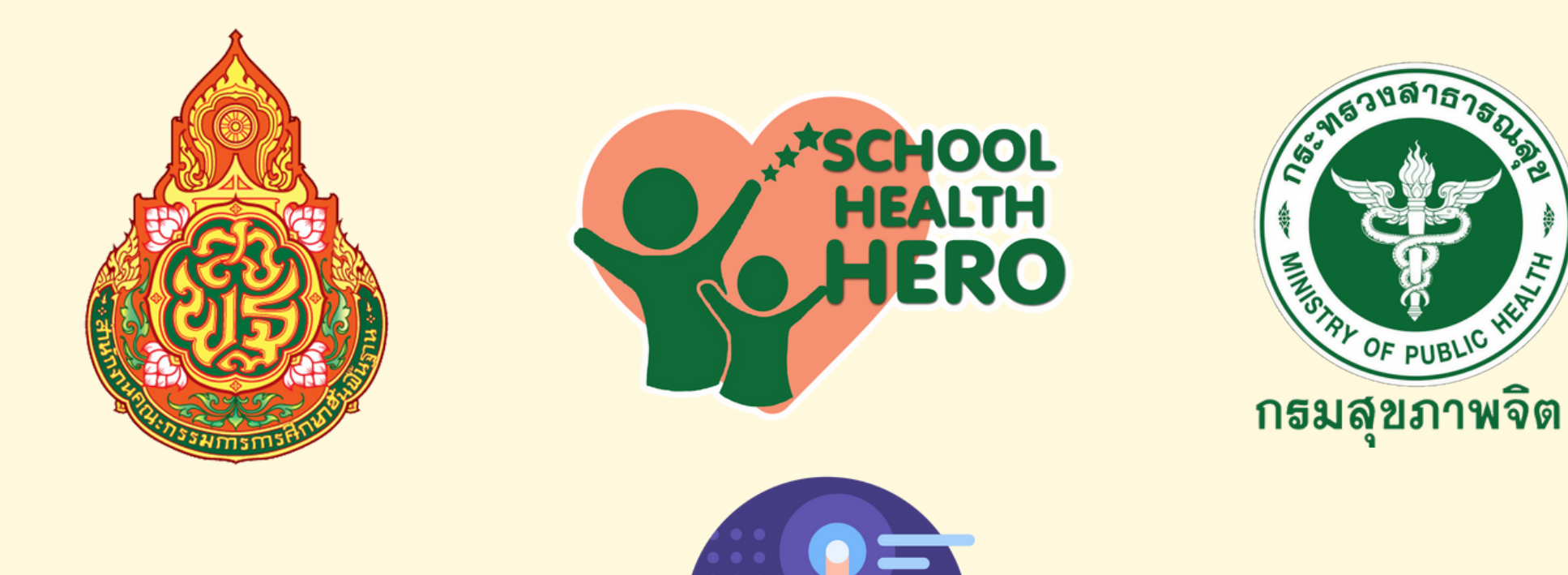

**ผู้ใช้งาน HERO** สามารถศึกษาข้อมูลองค์ความรู้ และทักษะแนวทางพื้นฐานในการดูแล ช่วยเหลือ ให้คำปรึกษา เด็กและวัยรุ่นกลุ่มเสียงเบืองต้นได้ ผ่านการเรียนรู้ แบบ Online ซึงระบบ HERO จะมีชุดข้อมูลความรู้ต่างๆ ผ่าน ช่อ ช่ งทางของระบบ HERO ได้ที่ ด้ ที่ http://learning.hero-app.in.th/

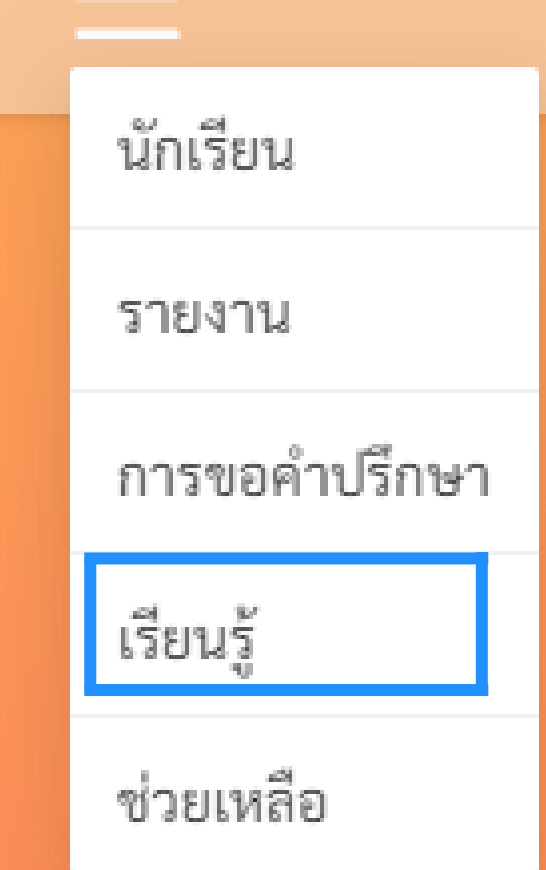

# **7.การเรีย รี นรู้ด้ รู้ ด้ านสุข สุ ภาพจิตจิ เด็กและวัย วั รุ่น รุ่**

ติดต่อสอบถามข้อมูล

การใช้งาน School Health HERO

#### **HERO** แอดมิน

**Line @heroapp หรือ รื QR-Code**

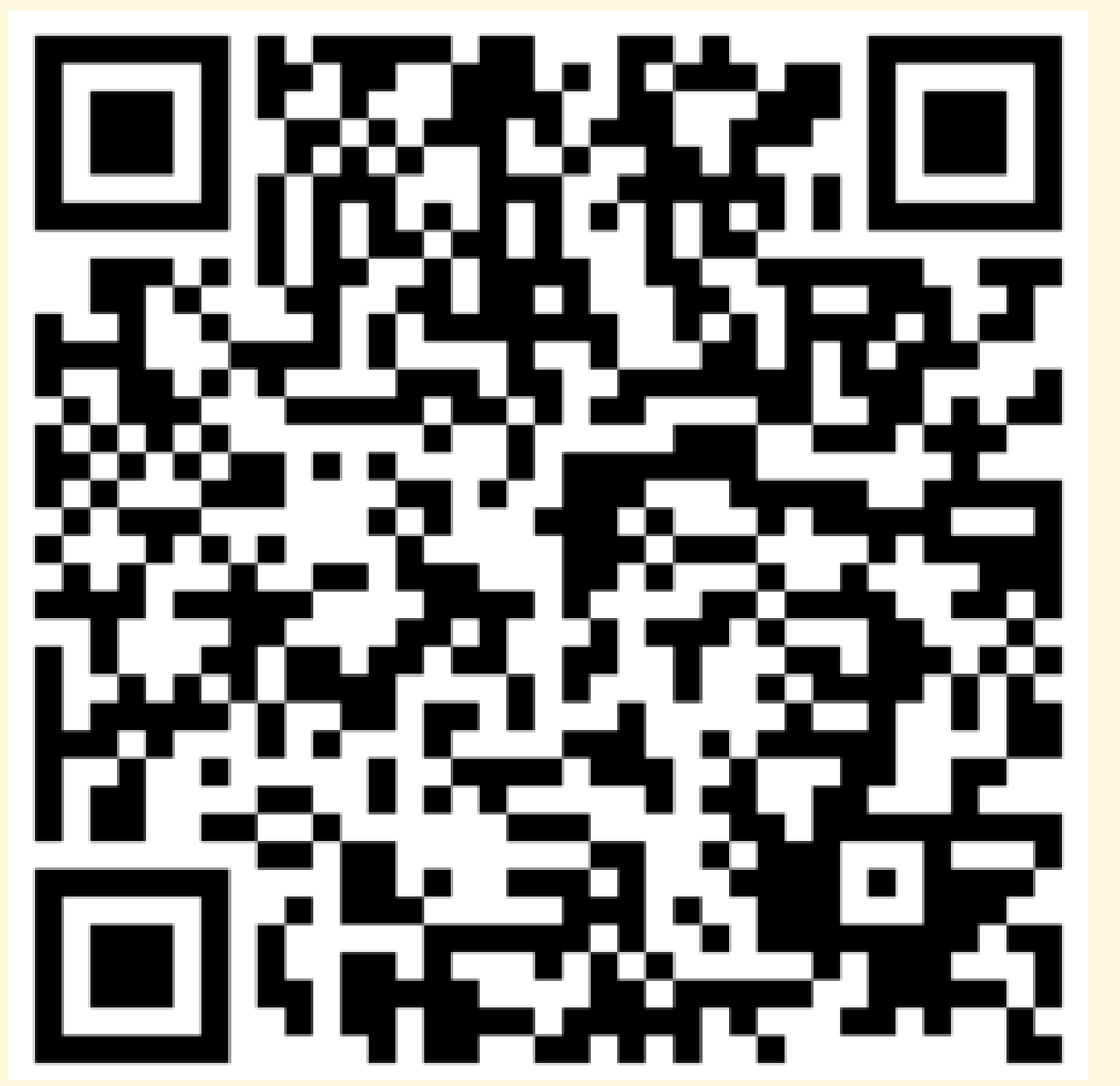

# **VDO สาธิตธิ ขั้น ขั้ ตอนการใช้ง ช้ าน https://bit.ly/hero-tutorial**

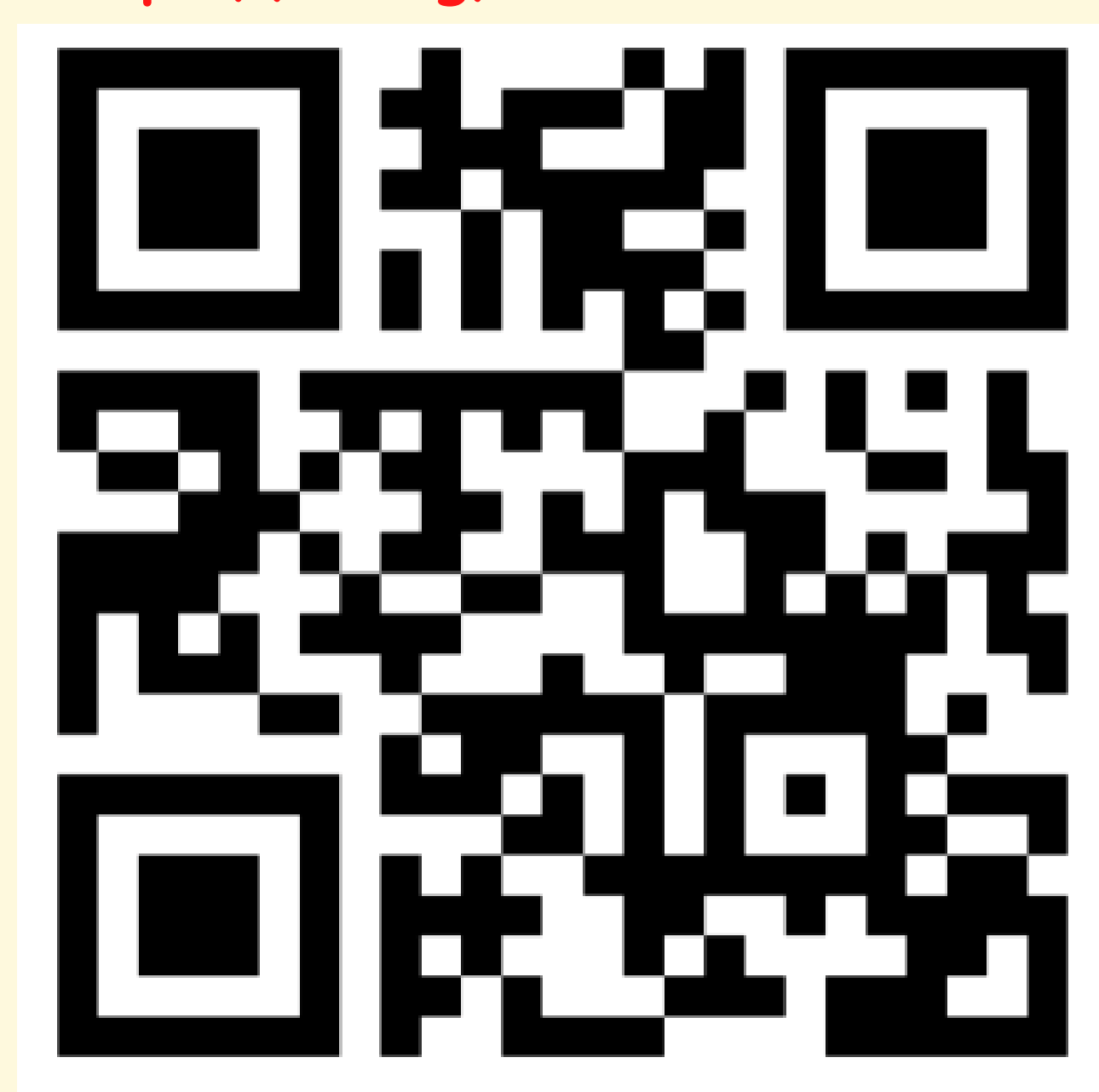